# **使用说明书**

# RadiForce® RX250

**彩色液晶显示器**

# **重要事项**

**本产品适合用于医疗用途。 请仔细阅读本"使用说明书"和"安装手册"(单独卷),熟悉安全和高 效使用。 请保留本手册,以备日后参考。**

**• 有关显示器的调节和设定,请参考"安装手册"。**

**• 访问我们的网页了解包括"使用说明书"在内的最新产品信息: <http://www.eizoglobal.com>**

# **安全符号**

本文档和本产品使用以下安全符号。这些符号表示重要信息。请仔细阅读这些信息。

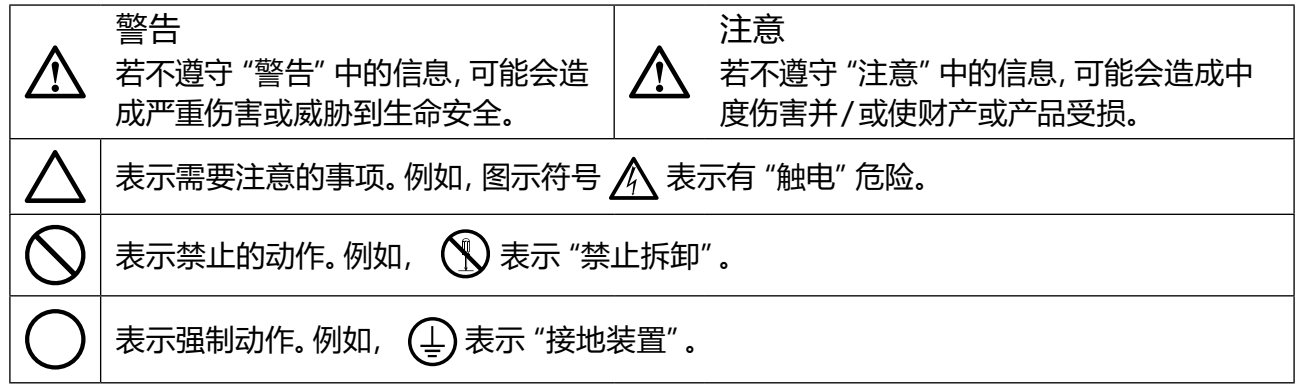

为配合在销售目标区域使用,本产品已经过专门调整。如果产品使用地并非销售目标区域,则本产品 的工作性能可能与规格说明不符。

未经EIZO Corporation事先书面许可,不得以任何形式或以任何方式(电子、机械或其它方式)复制 本手册的任何部分、或者将其存放到检索系统中或进行发送。EIZO Corporation没有义务为任何已 提交的材料或信息保密,除非已经依照EIZO Corporation书面接收的或口头告知的信息进行了事先 商议。尽管本公司已经尽最大努力使本手册提供最新信息,但是请注意,EIZO显示器规格仍会进行 变更,恕不另行通知。

# <span id="page-2-0"></span>**预防措施**

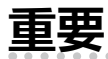

• 为配合在销售目标区域使用,本产品已经过专门调整。如果产品使用地并非销售目标区域,则 本产品的工作性能可能与规格说明不符。

• 为了确保人员安全和正确维护, 请仔细阅读本节内容以及显示器上显示的注意事项。

### **警告声明的位置**

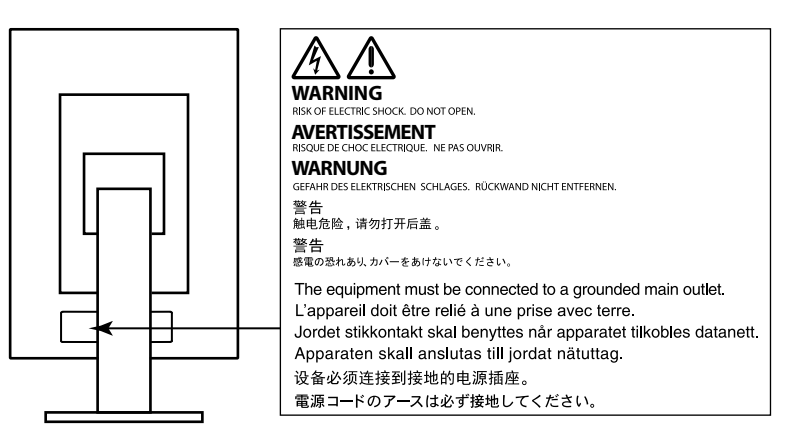

### **设备上的标识**

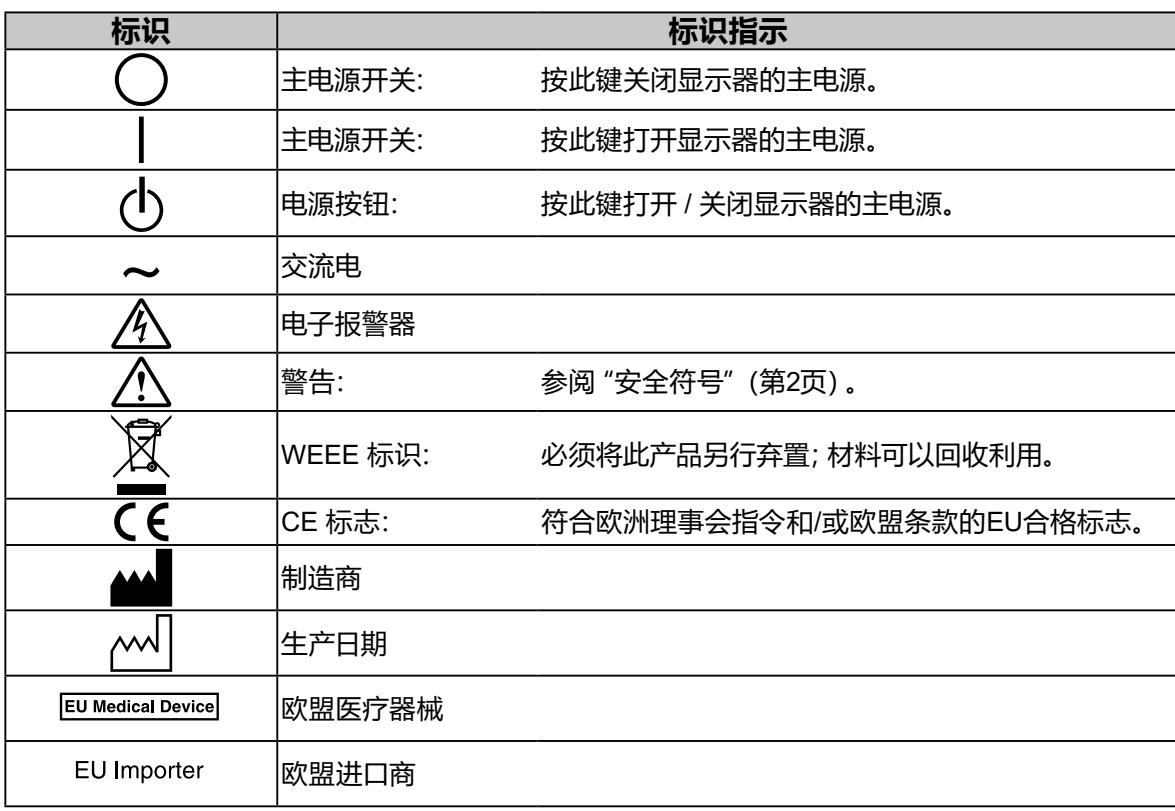

**簡体中文**

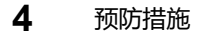

# **设备必须连接到接地的电源插座。**

否则可能引起火灾或触电。

#### **请使用正确的电压。**

- 本装置仅在特定电压下使用。连接不同于本"使用说明书"中规定的电压使用可能造成火灾、电击或设备 损坏。
- 电源:100-240 V AC 50/60Hz
- 切勿使电路超载,否则可能会导致火灾或触电。

**若机器出现烟雾,闻起来像是东西着火,或者有奇怪声音,请立刻断开所有电源,并与您当地EIZO 的代表联系以寻求建议。**

尝试使用功能异常的机器可能会造成火灾、电击或设备受损。

# **切勿打开机壳或改装设备。**

打开机壳或改装设备可能会导致火灾、触电或灼伤。

# **请委托合格的维修人员进行各种维修。**

切勿试图自行维修本产品,因为打开或取下机盖可能会导致火灾、触电或设备损坏。

# **请将小东西或液体放置在远离设备的地方。**

如果小东西通过通风孔意外掉入设备或液体意外流入设备,则可能导致火灾、触 电或设备损坏。如果物体或液体掉入/流入设备,请立即拔出设备插头。重新使用 设备以前,请委托合格的维修工程师对其进行检查。

# **将设备安置于坚固稳定的地方。**

如果设备放在不恰当的平面上,则设备可能会跌落并导致人身伤害或设备损坏。 如果设备跌落,请立即切断电源并与您当地EIZO 的代表联系以寻求建议。切勿继续使用已损坏的设 备。使用已损坏的设备可能会导致火灾或触电。

# **请在适宜的场所使用本设备。**

否则,可能会导致火灾、触电或设备损坏。

- 切勿放在室外。
- 切勿放置在任何形式的运输工具内(如:船、飞机、火车、汽车等)。
- 切勿放置在多尘或潮湿的场所。
- 切勿将设备放置在水滴可能溅到屏幕的场所 (浴室、厨房等)。
- 切勿放置在蒸汽会直接接触到屏幕的场所。
- 切勿放置在供暖设备或增湿器附近。
- 切勿将设备放置在阳光可直射本产品的位置上。
- 切勿放置于有易燃气体的环境中。
- 切勿置于含有腐蚀气体(例如二氧化硫、氢化硫、二氧化氮、氯气、氨气和臭氧)的环 境中
- 切勿置于含有在大气中会加快腐蚀的灰尘、成分(例如次氯酸钠和硫磺)以及导电金 属等的环境中

### **为避免出现窒息的危险,请将塑料包装袋放在远离婴儿和儿童的地方。**

### **使用内附电源线,并连接当地的标准电源插座。**

确保在电源线的额定电压内使用。否则,可能会导致火灾或触电。 电源:100-240 V AC 50/60Hz

### **若要断开电源线,请抓紧插头并拔出。**

拉址电源线可能会使其受损,从而导致火灾或触电。

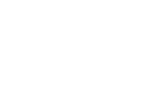

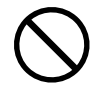

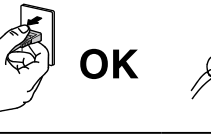

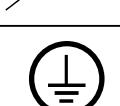

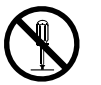

**警告**

### **请小心使用电源线。**

• 切勿将电源线压在本设备或其他重物下面。

• 切勿拉扯或缠绕电源线。如果电源线已破损,请停止使用。使用已破损

如果电源线已破损,请停止使用。使用已破损的电源线可能会导致火灾或触电。

### **为了确保电气安全,请在没有病人的场所连接或断开电源线。**

**打雷时,绝对不要触摸插头和电源线。**

否则可能会导致触电。

### **安装悬挂臂时,请参阅悬挂臂的用户手册,并牢固安装设备。**

则,设备可能会脱落,导致人身伤害和/ 或设备损坏。安装前,请确保桌子、墙壁或任何其他安装面有 足够的机械强度。如果设备跌落,请与您当地EIZO 的代表联系以寻求建议。切勿继续使用已损坏的 设备。使用已损坏的设备可能会导致火灾或触电。 重新安装倾斜底座时,请使用相同的螺丝并进行紧固。

### **切勿直接光着手触摸已损坏的液晶显示屏。**

液晶为有毒物质。如果皮肤有任何部位与显示屏直接接触,请彻底清洗该处。如 果液晶进入眼睛或口中,请立即使用大量清水冲洗并就医。

**荧光背光灯中包含汞(采用LED背光灯的产品中不含汞),请依照当地法规进行 废弃处理。**

接触汞元素会对神经系统产生影响,包括颤抖、失忆以及头痛。

**簡体中文**

**注意**

### **搬动设备时,请务必小心。**

移动设备时,请断开电源线和电缆。在电源线保持连接时移动设备是非常危险的。在电源线或电缆 保持连接时移动设备非常危险,并可能导致人身伤害。

#### **请按照规定的正确方法搬运或放置本装置。**

• 搬运时,请如下图所示由底部抓紧装置。

• 30英寸及以上大小的显示器重量很重。拆封和/或搬运显示器时,确保至少有两个人同时进行。 设备跌落可能会造成人身伤害或设备损坏。

ΩK

#### **切勿堵塞机壳的通风孔。**

- 切勿在通风孔上放置任何物体。
- 切勿将设备放置在通风不良或空间不足的场所内。
- 切勿在设备平放或上下颠倒时使用。
- 通风孔堵塞会造成空气流通不畅,从而可能会导致火灾、触电或设备损坏。

#### **切勿用湿手触摸插头。**

这样可确保在出现问题时方便切断电源。

### **请使用易于接近的电源插座。**

这样可确保在出现问题时方便切断电源。

**应定期清洁显示器电源插头和通风槽周围区域。**

插头上的灰尘、水或油可能会导致火灾。

#### **设备清洁以前,请先将插头拔出。**

与电源插座相连时清洁设备可能会导致触电。

**如果计划长时间不使用本装置,为了安全和节电,请在关闭电源后拔掉电源插头。**

**本产品适合放置在病患附近,而不适用于直接接触病患。**

#### **对于欧洲经济区和瑞士境内的用户:**

**与该设备有关的任何严重事件均应向制造商或该用户和/或病人所在成员国的主管当局报告。**

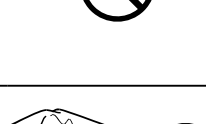

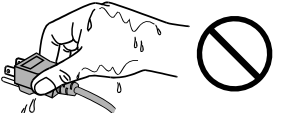

# <span id="page-6-0"></span>**有关此显示器的注意事项**

# **适用范围**

本产品专用于由受过培训的医护人员使用以显示并浏览供查看、分析及诊断用的数字图像。该 显示器不适用乳腺X射线图像。

### **注意**

- 本产品担保仅在此手册中所描述的用途范围之内有效。
- 本手册中所述规格仅适用于以下配件:
- 本产品随附的电源线
- 我们指定的信号线
- 本产品只能与我们制造或指定的备选产品配合使用。

### **安装要求**

- 仔细阅读"预防措施"(第3页),务必遵循这些说明进行操作。
- 将显示器安装到支架中时,应确保显示器的四周、后部和顶部拥有足够空间。

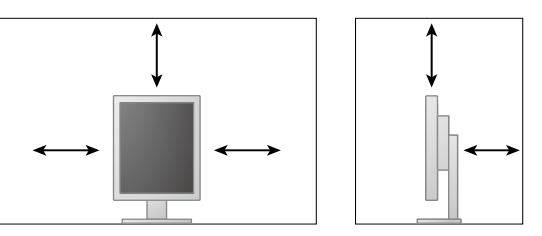

- 将显示器安置于适当位置,使其屏幕不会因任何光线而受到妨碍。
- 如果您将本产品放置于涂漆桌面上,可能会有油漆因支座的橡胶材质而粘在其底部。使用前 请检查桌面。使用之前请检查桌面。

#### **维护**

- 显示器的显示质量受输入信号的质量等级与产品的老化程度影响。建议进行日常检查及定期 稳定性测试,确保符合应用方面的医学标准/准则。使用RadiCS显示器质量控制软件可执行 高级别的整体质量控制,确保符合医学标准/准则。
- 电子零件的性能需要约15分钟才能稳定下来。显示器的电源开启之后或者显示器从省电模式 中恢复后,请等待至少15分钟,然后调节显示器。
- 为了降低因长期使用而出现的发光度变化以及保持稳定的发光度, 应将显示器设置为较低 亮度。定期进行稳定性检测。必要时,进行校准。有关详情,请参阅 RadiCS/RadiCS LE 显示 器质量监控软件。
- 为了保持集成式前传感器的测量准确性,请使用RadiCS/RadiCS LE执行定期关联。
- 零件 (如液晶面板) 可能会在长期使用之后老化。请定期检查其是否能够正常操作。
- 当显示器长期显示一个图像的情况下再次改变显示画面会出现残影。使用屏幕保护程序或 省电模式避免长时间显示同样的图像。
- 如果显示器长时间持续显示,可能会出现黑斑或烙印。 为了使显示器的寿命最大化,我们建 议定期关闭显示器。
- 液晶显示屏的背光灯有一定的使用寿命。当显示屏变暗或开始闪烁时,请与您当地EIZO的代 表联系。
- 本显示屏可能存在有瑕疵的像素或少量光点。这是由于显示屏本身特征所致,并非产品故 障。
- 切勿用力按压显示屏或外框边缘,否则可能会导致显示故障,如干扰图案等问题。如果持续 受压,显示屏可能会性能下降或损坏。(若显示屏上残留压痕,使显示器处于黑屏或白屏状

态。此症状可能消失。)

- 切勿用尖锐物体刮擦或按压显示屏,否则可能会使显示屏受损。切勿尝试用纸巾擦拭显示 屏,否则可能会留下划痕。
- 如果将较冷的显示器带入室内,或者室内温度快速升高,则显示器内部和外部表面可能会产 生结露。此种情况下,请勿开启显示器。等待直到结露消失,否则可能会损坏显示器。

### **清洁**

建议定期清洁,以保持显示器外观清洁同时延长使用寿命。

### **注意**

- 请勿经常使用化学制剂。酒精、消毒液等化学试剂可能导致机壳或面板光泽度变化、失去光泽、褪色 及图像质量降低。
- 切勿使用任何可能会损伤机壳或面板的稀释剂、苯、蜡和研磨型清洗剂。
- 请勿使化学制剂直接接触显示器。

**注**

• 建议使用选购的ScreenCleaner清洁机壳和面板表面。

用一块蘸有少量水或下列任何一种化学制剂的软布轻轻擦拭外壳或面板表面上的污物。

### **可用于清洁的化学制剂**

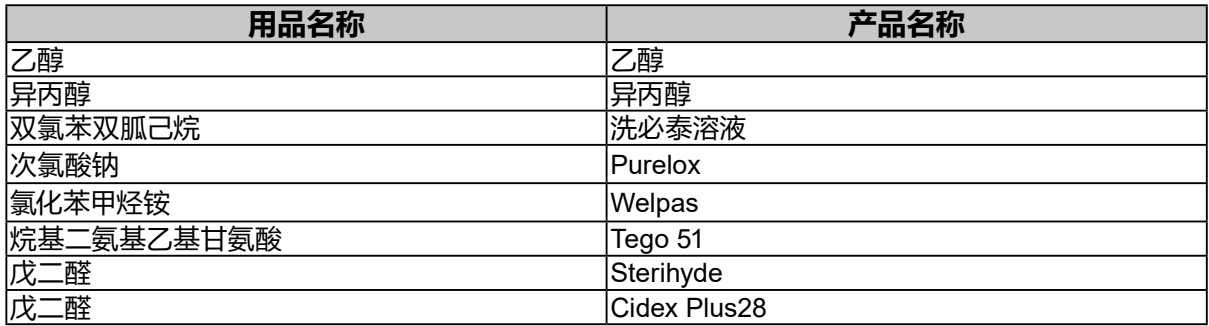

### **舒适地使用显示器**

- 长时间盯着显示器会使眼睛疲劳。每隔一小时应休息十分钟。
- 查看屏幕时,应与其保持适当的距离和角度。

# 目录

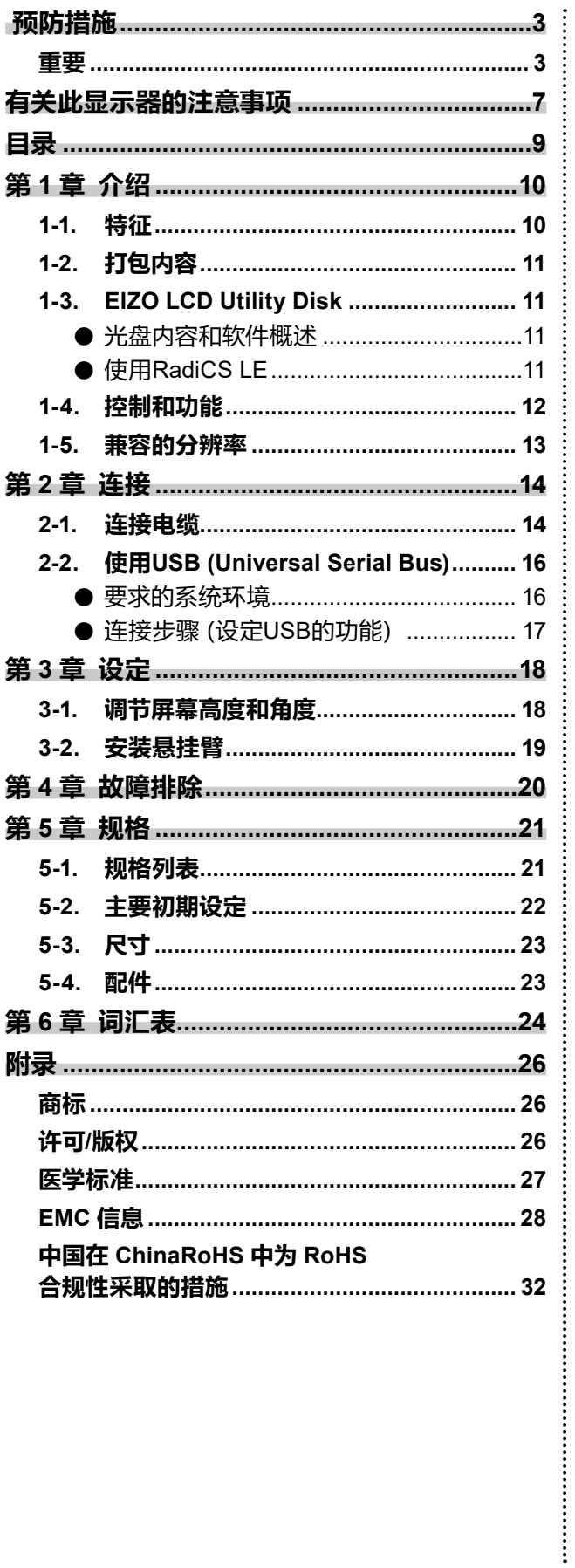

# <span id="page-9-0"></span>**第 1 章 介绍**

感谢您选择EIZO彩色液晶显示器。

# **1-1. 特征**

- 21.3英寸
- 支持2M像素分辨率(纵向:1200×1600点(水平×垂直))
- 采用高对比度面板(1400:1)。 可以显示清晰图像。
- •适用于DisplayPort (适用于8位或10位, 不适用于音频信号)
- 系统内含菊链式连接功能,以便能够将多台显示器连接至DisplayPort电缆。 必须使用支持DisplayPort1.2的显卡。详情请浏览EIZO网站。http://www.eizoglobal.com
- CAL Switch功能使用户能针对显示的图像选择最佳显示模式。 请参照"安装手册"(在CD-ROM上)。
- 可选择符合DICOM(第24页)第14部分标准的屏幕。
- 包括用于校准显示器和管理历史记录的质量控制软件"RadiCS LE"。
- 参阅"1-3. EIZO LCD Utility Disk"(第11页)。
- 省电功能

本产品具备省电功能。

- 主电源关闭时的 0 W 功耗 配备主电源开关。 不使用显示器时,可以关闭主电源,以完全切断电源。
- 状态传感器 显示器正面的传感器会检测人的移动。当人远离显示器时,显示器会自动切换到省电模式,且屏幕 上不会显示图像。因此本功能可以减少功耗。 请参照"安装手册"(在CD-ROM上)。
- 便携、轻量设计
- 使用寿命长LED背灯液晶面板
- 内置环境光线传感器 在不同的环境下,有时候传感器的指示值与独立的照度计的测量值不同。使用此传感器要求使用质量 控制软件"RadiCS/RadiCS LE",通过用户对相应菜单进行操作而触发测量。 有关测量值和如何测量的详情,请参照RadiCS/RadiCS LE用户手册(在CD-ROM上)。

# <span id="page-10-0"></span>**1-2. 打包内容**

请检查包装盒中是否包含下列物品。如果缺少物品,或物品存在损坏现象,请与您当地的经销商联 系。

#### **注** • 请保留好包装盒和包装材料,以便将来显示器移动或搬运时使用。 • 显示器 • USB电缆: UU300 • 电源线  $\begin{picture}(150,10) \put(0,0){\line(1,0){10}} \put(15,0){\line(1,0){10}} \put(15,0){\line(1,0){10}} \put(15,0){\line(1,0){10}} \put(15,0){\line(1,0){10}} \put(15,0){\line(1,0){10}} \put(15,0){\line(1,0){10}} \put(15,0){\line(1,0){10}} \put(15,0){\line(1,0){10}} \put(15,0){\line(1,0){10}} \put(15,0){\line(1,0){10}} \put(15,0){\line($ 咠 • 使用说明书(本手册) • 数字信号线:PP300 DisplayPort - DisplayPort • 数字信号线:DD300

DVI-DVI(Single Link)

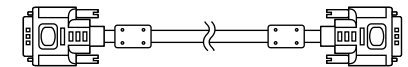

- $\mathbb{R}$   $\mathbb{H}$  :  $\mathbb{R}$   $\mathbb{H}$  :  $\mathbb{H}$   $\mathbb{R}$   $\mathbb{H}$
- EIZO LCD Utility Disk(CD-ROM)

# **1-3. EIZO LCD Utility Disk**

本产品随附一张"EIZO LCD Utility Disk"(CD-ROM)。下表显示光碟内容和软件程序的概述。

# **●光盘内容和软件概述**

光盘中包含了品质控制软件与用户手册。参照光盘上的Readme.txt文件,了解软件启动步骤或 文件访问步骤。

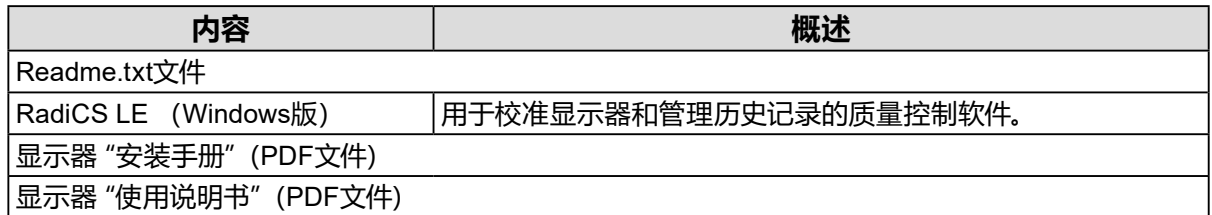

# **●使用RadiCS LE**

如需了解 RadiCS LE 的安装与使用,请参阅光盘上的用户手册。 使用软件时,请使用附带的USB电缆连接显示器和计算机(参阅"2-2. 使用USB (Universal Serial Bus)"(第16页))。

### **注**

• 有了 DDC 通讯,您便可以在不通过 USB 线的情况下使用 RadiCS LE。 有关如何配置DDC通信的 更多信息,请参照安装手册(在CD-ROM上)。

# <span id="page-11-0"></span>**1-4. 控制和功能**

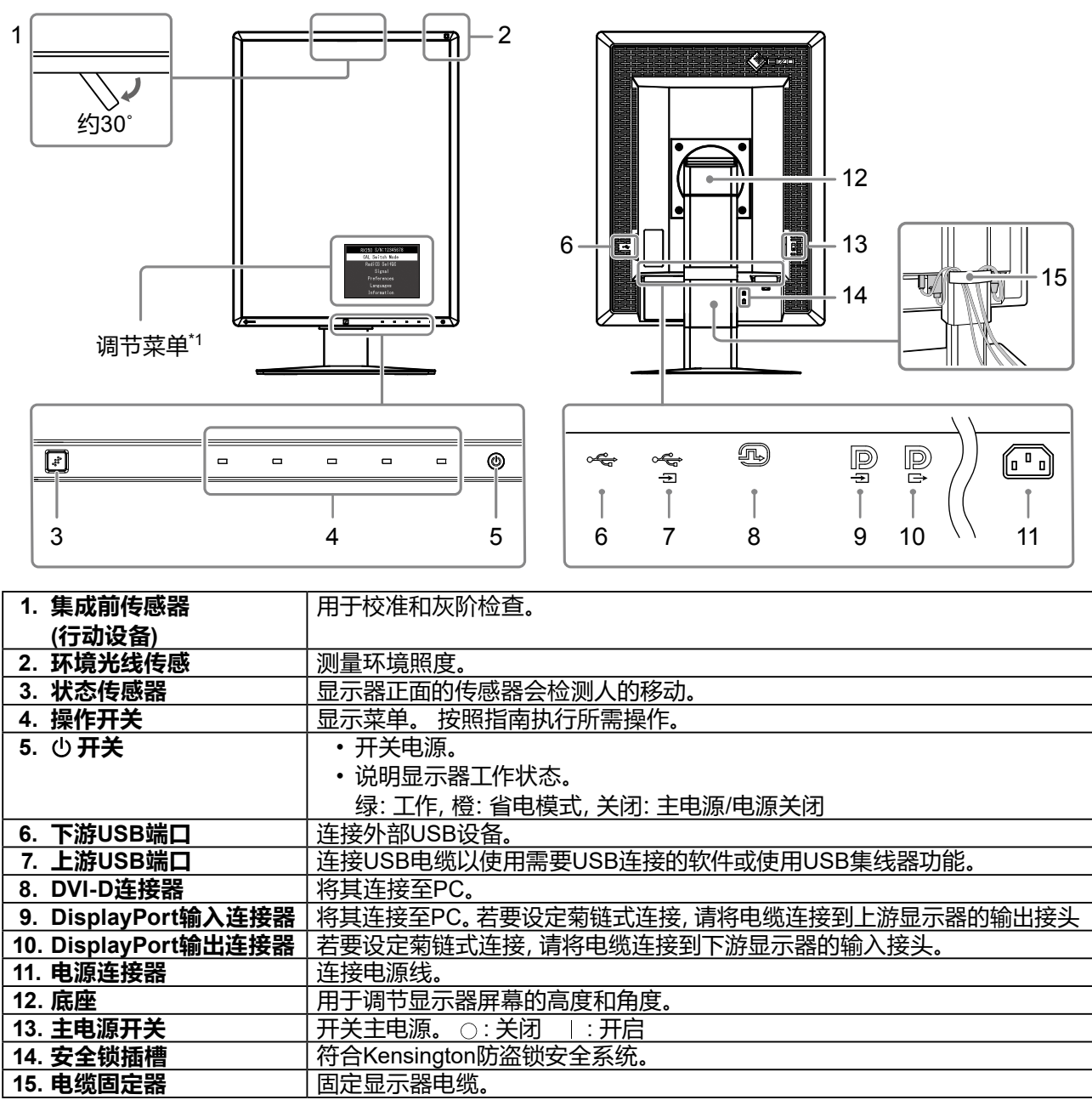

\*1 使用说明书请参照"安装手册"(在CD-ROM上)。

# <span id="page-12-0"></span>**1-5. 兼容的分辨率**

本显示器支持下列分辨率。

√ : 支持

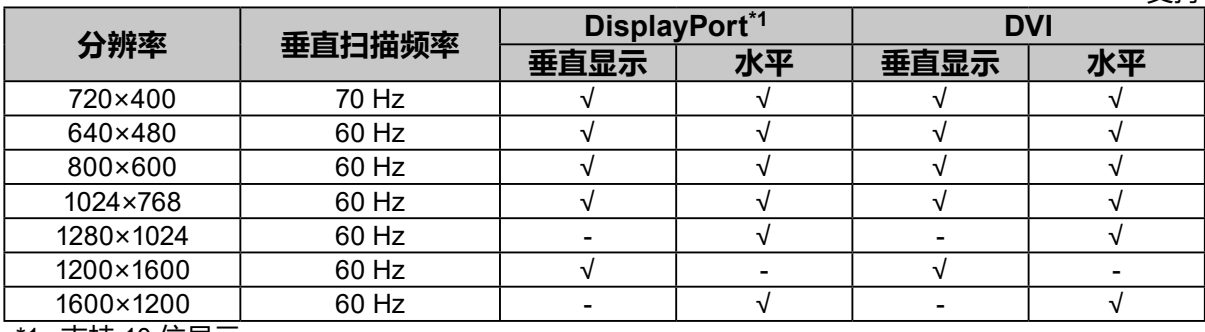

\*1 支持 10 位显示。

# <span id="page-13-0"></span>**第 2 章 连接**

# **2-1. 连接电缆**

### **注意**

- 请检查显示器和PC的电源是否已关闭。
- 在使用此显示器更换当前显示器时,请在连接 PC 前参阅"1-5. 兼容的分辨率"(第13页)以将 PC 的 分辨率及垂直扫描频率的设置更改为此显示器可用的设置。

# **1. 将显示器屏幕顺时针旋转90˚。**

显示器方向预设为横向位置。

### **注意**

• 旋转显示器屏幕前,先将其升到最高位置。

# **2.连接信号线。**

检查连接器形状后,再连接电缆。连接DVI电缆之后,拧紧紧固件以固定接头。

### **连接单独的 PC**

### **注意**

•显示器的DisplayPort连接器由输入 Ω 和输出 2 组成。 连接显示器与 PC 时, 将线缆与输入连接器 相连。

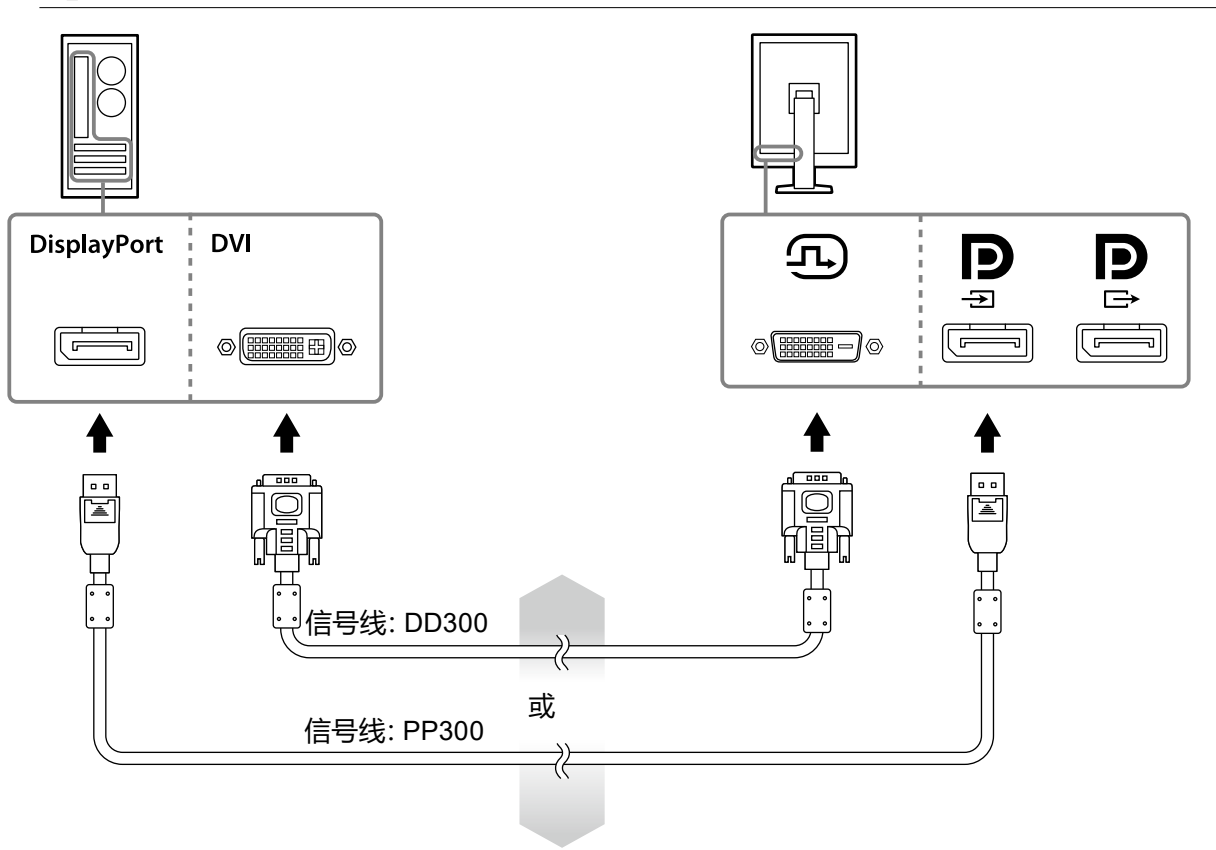

### **连接至多个 PC**

有关如何切换输入信号的更多信息,请参照安装手册(在CD-ROM上)。

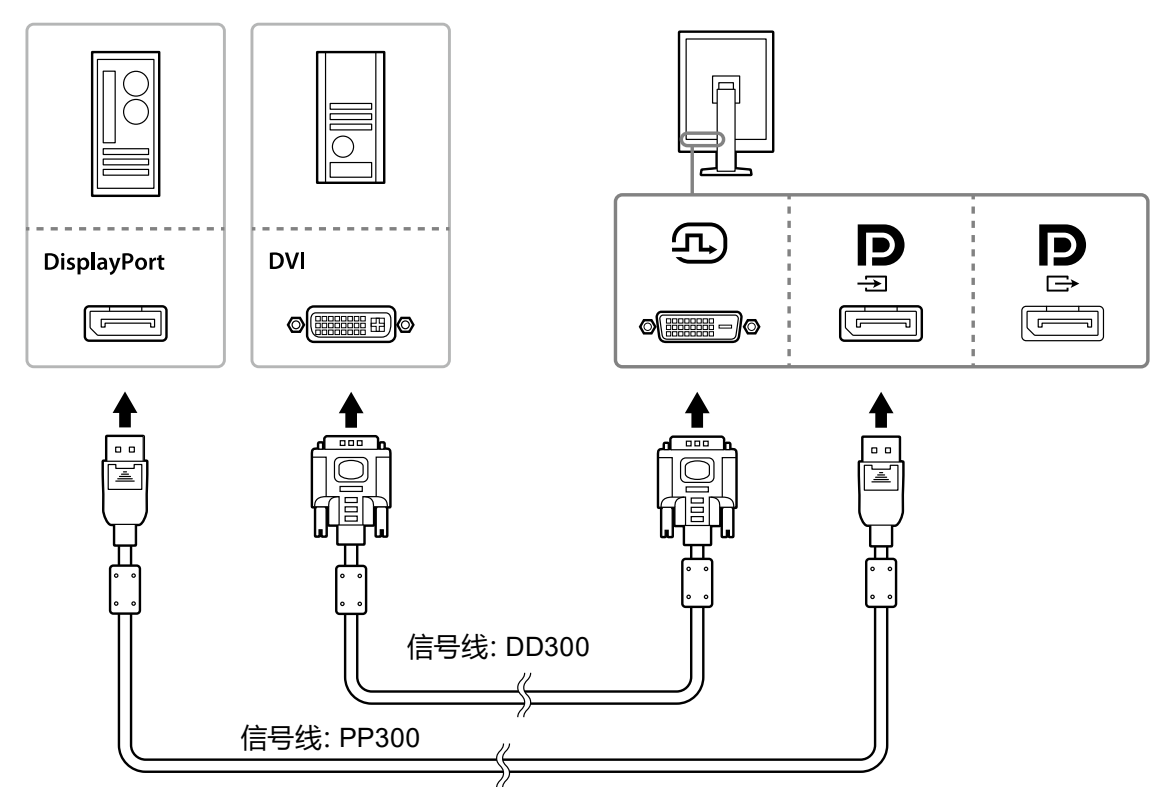

### **级联多个显示器**

### **注意**

• 有关可用于菊链式连接的显示器与显卡的更多信息, 请访问EIZO网站: http://www.eizoglobal.com

• 先取下 <mark>¦}</mark> 盖, 再连接信号线。

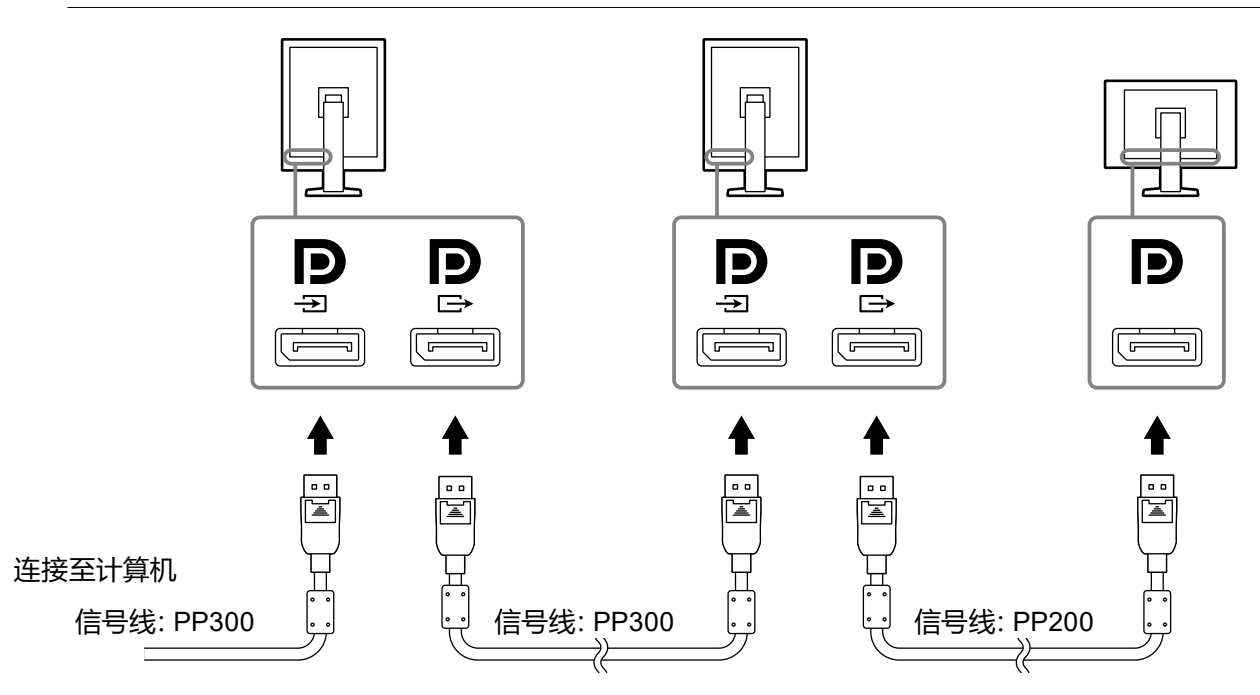

# <span id="page-15-0"></span>**3.将电源线插头插入电源插座和显示器上的电源连接器。**

# **4.使用 RadiCS LE 时,请连接 USB 电缆。**

有关连接至上游USB端口的更多信息,请参照"2-2. 使用USB (Universal Serial Bus)"(第 16页)。

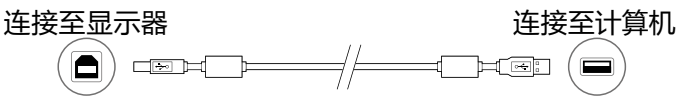

#### **注**

 • 有了 DDC 通讯,您便可以在不通过 USB 线的情况下使用 RadiCS LE。有关如何配置DDC通信的更 多信息,请参照安装手册(在CD-ROM上)。

# **5.按下 打开显示器的电源。**

显示器的电源指示灯会亮绿灯。

# **6.打开PC的电源。**

出现屏幕图像。

若未出现图像,请参照"第 4 章 故障排除"(第20页)取得其他建议。

#### **注意**

 • 若未达到最佳省电效果,建议关闭电源按钮。不使用显示器时,可以关闭主电源或拔掉电源插头,以 完全切断电源。

**注**

- 为了最大延长显示器的使用寿命,并且将亮度衰退以及功耗降到最低,请进行以下操作:
- 使用计算机的省电功能。
- 使用后关闭显示器和PC。

# **2-2. 使用USB (Universal Serial Bus)**

本显示器配有一个兼容USB的集线器。若连接至兼容USB的PC或其他USB集线器,本显示器可用 作USB集线器以连接外部USB设备。

# **●要求的系统环境**

- 配备USB端口的PC或连接至兼容USB的PC的其它USB集线器
- Windows 10 / Windows 8.1 / Windows 8 / Windows 7 / Windows Vista / Windows XP, 或 Mac OS X 10.2或更高
- USB电缆

### **注意**

- 由于电脑、操作系统或所使用的外部设备的不同,本显示器可能无法工作。有关外部设备的 USB 兼 容性问题,请联系其各自的制造商。
- 当显示器处于节能模式或仅当使用显示器的电源按钮将其电源关闭时,与 USB 下游端口连接的装置 仍将工作。因此,即使在省电模式中,显示器功耗也会因所连设备而异。
- 当主电源开关关闭时,连接至USB端口的设备将不会运行。

# <span id="page-16-0"></span>**●连接步骤(设定USB的功能)**

- 1. 用信号线将显示器连接至PC,然后运行PC。
- 2. 用随附的USB电缆将兼容USB的个人计算机(或其他USB集线器)的下游USB端口与显示 器的上游USB端口相连。

连接USB电缆以后,USB集线器功能将自动设定。

3. 请将外部USB设备连接至显示器上的下游USB端口。

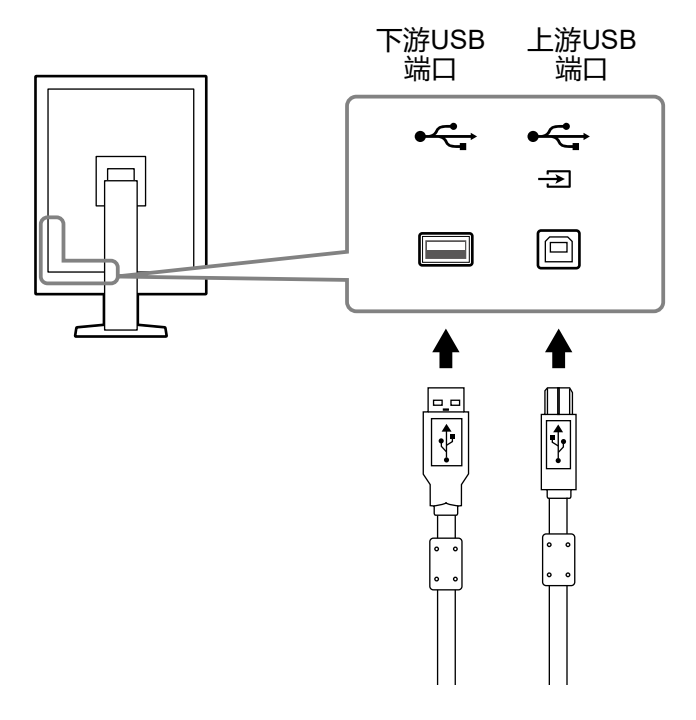

٠

# <span id="page-17-0"></span>**第 3 章 设定**

# **3-1. 调节屏幕高度和角度**

用双手抓住屏幕的左右边缘,将屏幕高度、倾斜度和摆动度调节到最佳工作状态。

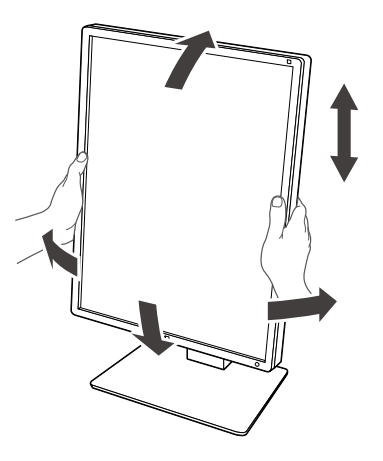

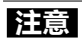

• 执行调节之后,确保电缆正确连接,并将其穿过缆线固定器。

# <span id="page-18-0"></span>**3-2. 安装悬挂臂**

可以卸下底座部分,安装任选悬挂臂(或任选底座)。有关支持的任选悬挂臂(或任选底座),请访 问EIZO网站:http://www.eizoglobal.com

### **注意**

- 在安装悬挂臂或底座时,遵循相应用户手册上的说明。
- 在使用其他制造商提供的悬挂架或底座时,请先确认下列事项,并选择符合VESA标准的悬挂架或底座。
	- 螺孔间距:100 mm × 100 mm
	- 悬挂架或底座的VESA支架,外部尺寸:122 mm × 122 mm 或以下
	- 其强度足以支承显示器(不包括底座)和电缆等附件的重量。
- 当使用另一个厂商的悬挂臂或支架时,使用如下螺丝拧紧。
- 将底座固定到显示器的螺丝
- •在使用悬挂臂或底座时,根据下列显示器倾角安装悬挂臂或底座。
- 向上45˚、向下45˚(使用垂直方向,且当逆时针旋转 90°进行横向显示时)
- 在安装悬挂臂或底座之后,连接电缆。
- 切勿上下移动取下的底座。否则可能会导致受伤或设备损坏。
- 显示器和悬挂臂或底座很重。坠落可能会导致受伤或设备损坏。
- 定期检查螺钉的紧固程度。如紧固程度不够,显示器可能会从支臂上脱落,进而导致人员受伤或设备损 坏。

## **步骤**

# **1. 把液晶显示器放在铺有软布的稳定台面上,面板表面朝下。**

## **2.卸下底座。**

准备一把螺丝刀。用螺丝刀松开显示器和底座的(四个)固定螺钉。

## **3.将悬挂臂或支架安装到显示器上。**

通过第 2 步取下的螺钉将支臂(或支座)与显示器相连。

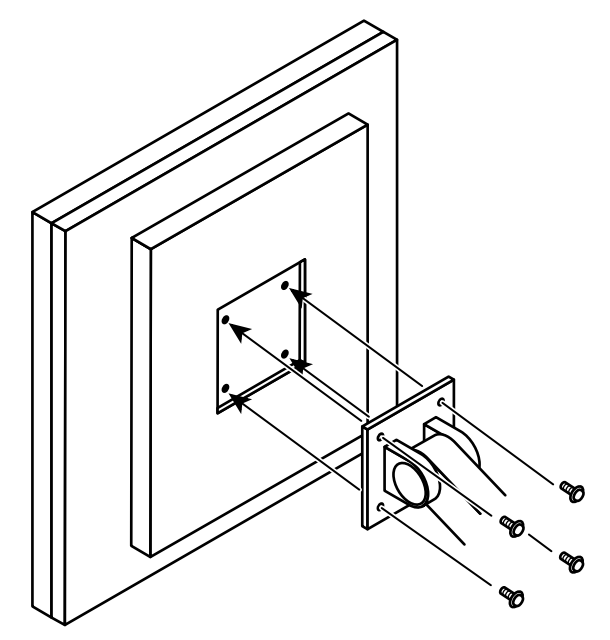

**簡体中文**

<span id="page-19-0"></span>**第 4 章 故障排除**

如果在采取建议的措施后仍旧不能解决问题,请联系当地的EIZO代表。

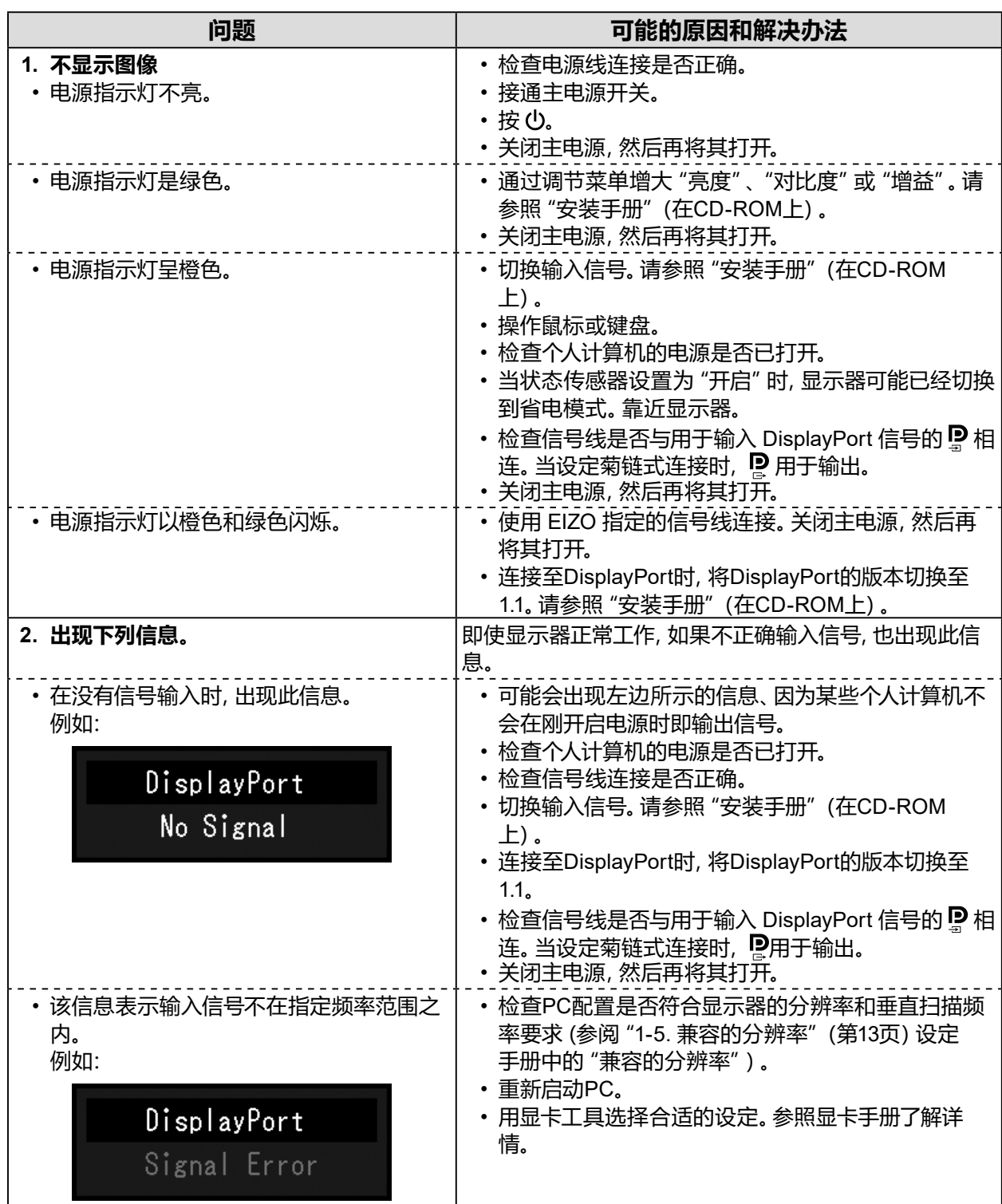

# <span id="page-20-0"></span>**第 5 章 规格**

# **5-1. 规格列表**

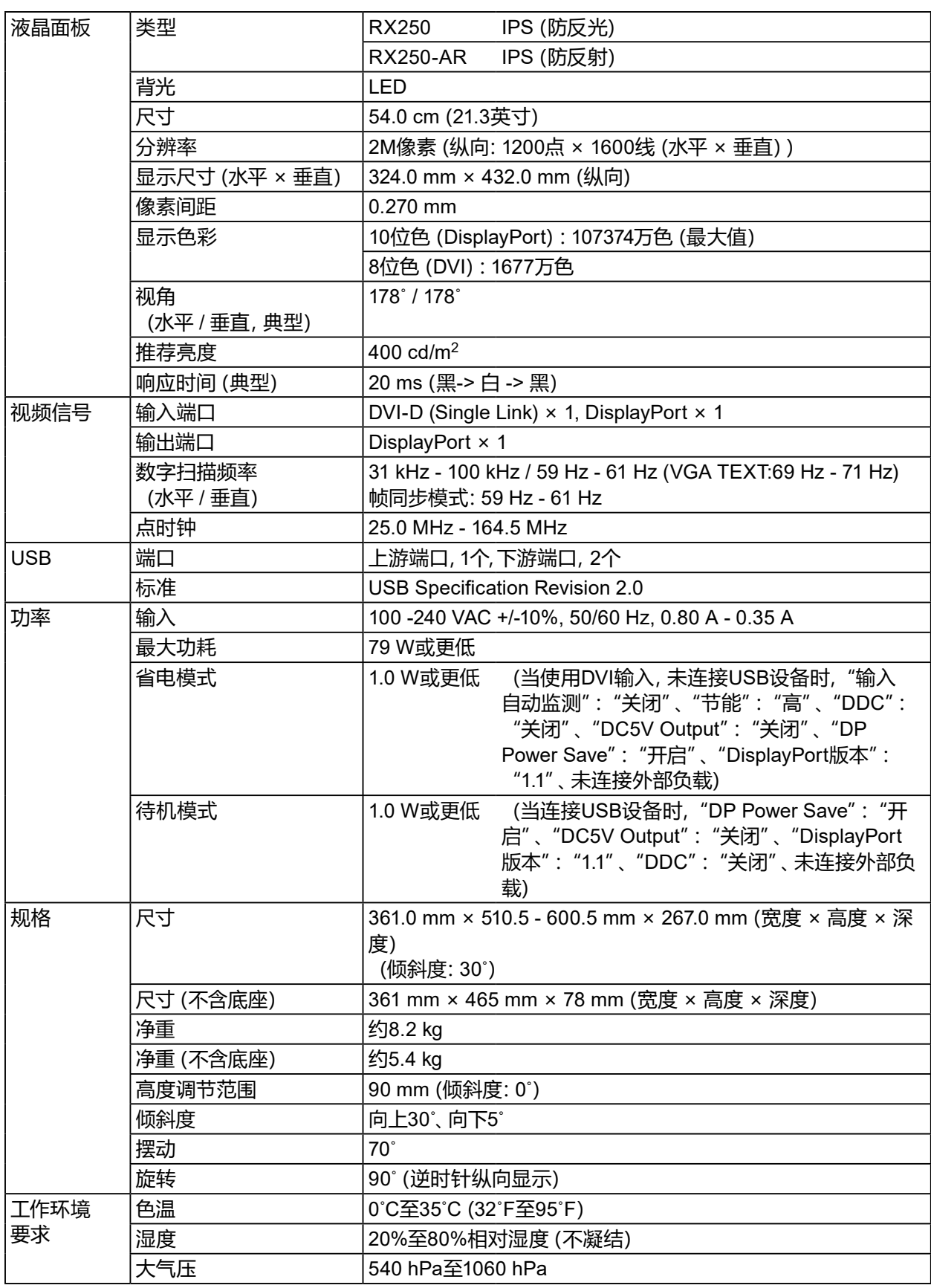

. . . . . . . . . . .

<span id="page-21-0"></span>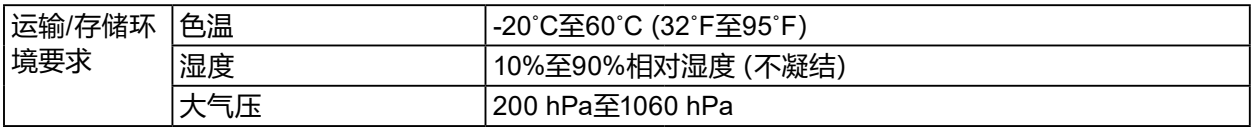

# **5-2. 主要初期设定**

**CAL Switch Mode:出厂初期显示设定为DICOM模式。**

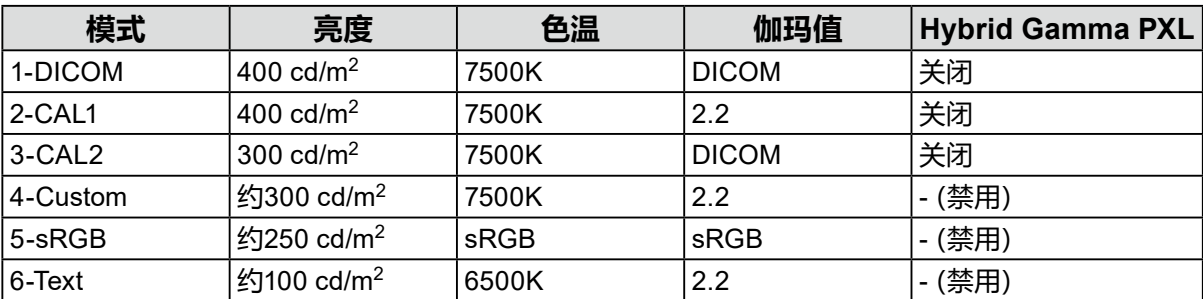

. . . . . . . . . . . .

# **其它**

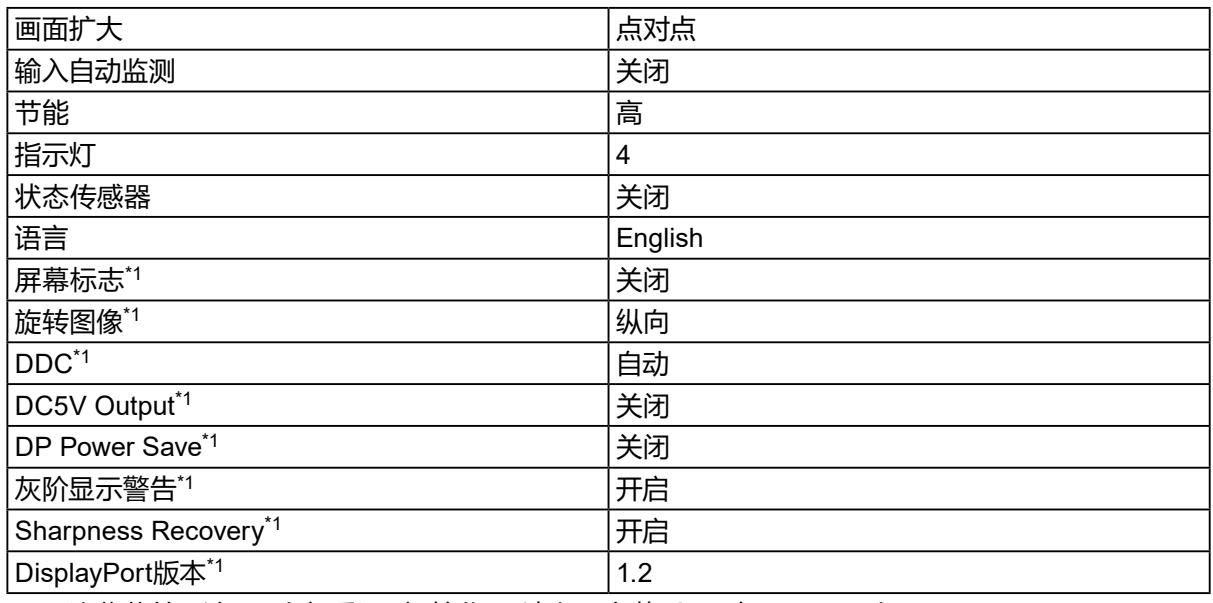

\*1 这些菜单无法用"全部重设"初始化。(请参照安装手册(在CD-ROM上))。

<span id="page-22-0"></span>**5-3. 尺寸**

单位:mm

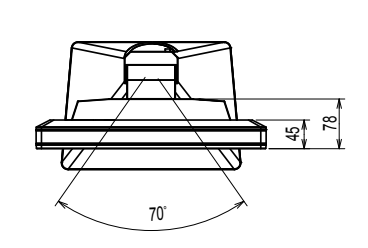

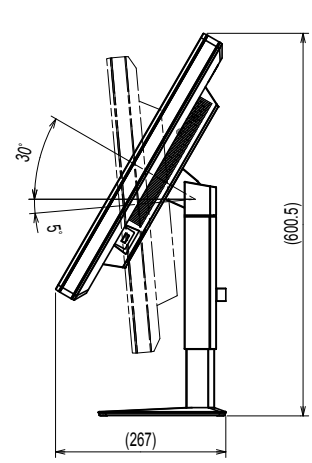

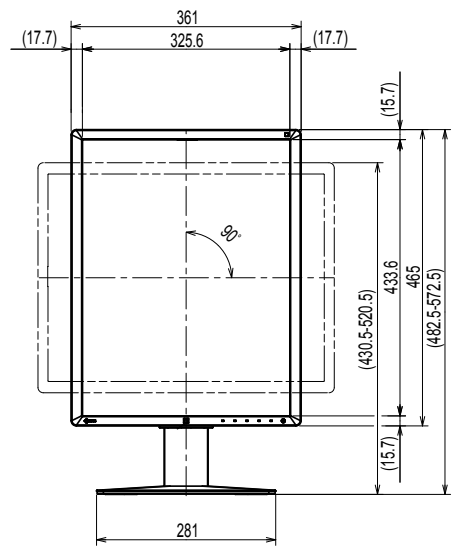

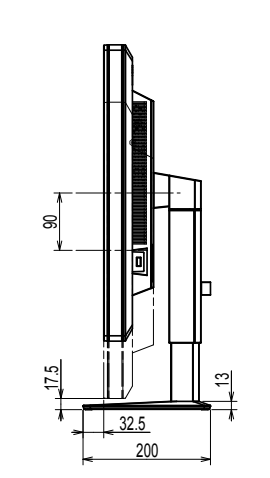

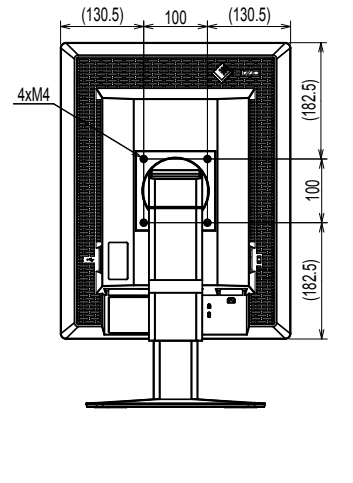

# **5-4. 配件**

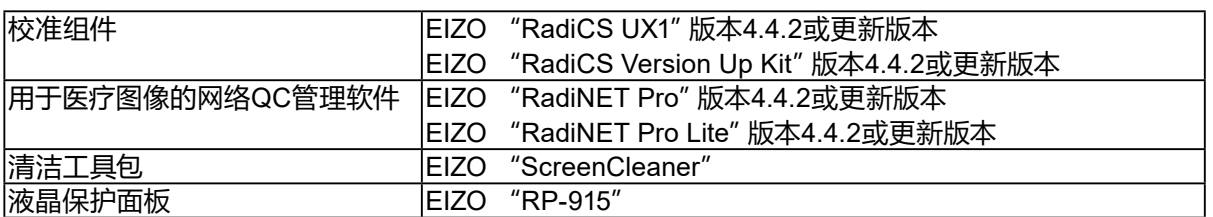

有关附件的最新信息以及可兼容显卡的信息,请访问我们的网页。 http://www.eizoglobal.com

# <span id="page-23-0"></span>**第 6 章 词汇表**

### **DDC(显示数据频道)**

VESA为在PC和显示器之间设定信息等提供交互式通信标准。

#### **DICOM(Digital Imaging and Communication in Medicine)**

DICOM 标准是由American College of Radiology和美国电器制造商协会开发制定。 兼容 DICOM 的设备连接可传输医学图像和信息。DICOM 第 14 部分定义了数字、灰度医学 图像的显示标准。

#### **DisplayPort**

这是根据VESA而执行了标准化图像信号的接口标准。以替代传统的DVI和模拟接口为目的 而开发,并且可传输DVI中不支持的高分辨率信号以及声音信号。标准尺寸和微型尺寸连接 器已标准化。

#### **DVI(数字视频接口)**

DVI是数字接口标准。DVI允许直接传输PC的数字数据,没有损失。 它使用TMDS发送系统和DVI连接器。有两种类型的DVI连接器。一种是仅适用于数字信号输 入的DVI-D连接器。另一种是对数字和模拟信号输入都适用的DVI-I连接器。

#### **DVI DMPM(DVI数字显示器电源管理)**

DVI DMPM是数字接口省电功能。"显示器开启(工作模式)"和"主动关闭(省电模式)"作 为显示器电源模式,对DVI DMPM是必不可少的。

#### **分辨率**

液晶面板由许多指定尺寸的像素组成,用灯光照射这些像素形成图像。本显示器由 1200 水 平像素和 1600 垂直像素。在 1200 × 1600(纵向)分辨率下,照亮所有像素即为全屏显示  $(1:1)$ 

#### **菊链式连接**

在菊链式连接中将两台或多台显示器连接至PC的方法。

#### **色温**

色温是白色调测量方法,通常用开氏度表示。屏幕色彩在色温较低时偏红,在色温较高时偏 蓝,就像火焰温度一样。 5,000 K:轻度偏红的白色 6,500 K:白色指的是日光色 9,300 K:轻度偏蓝的白色

### **sRGB(标准RGB)**

外部设备(例如显示器、打印机、数码相机和扫描仪)色彩再现和色彩空间国际标准。作为一 种很简单的互联网色彩匹配形式,可以采用与发射设备色调和接收设备色调相近的色调显示 色彩。

### **相位**

相位指的是在把模拟输入信号转换成数字信号时使用的采样定时。调节相位就是调节采样 定时。建议你在正确调节时钟之后进行相位调节。

#### **增益**

用于调节红色、 绿色和蓝色的每个色彩参数。灯光穿过面板滤色镜,在液晶显示器上显示 色彩。红、 绿、蓝是三原色。屏幕上的所有色彩都通过组合这三种色彩来显示。调节穿过每 个滤色镜的光强度(光通量),即可改变色调。

٠

# <span id="page-25-0"></span>**附录**

# **商标**

术语HDMI和High-Definition Multimedia Interface以及HDMI标志均是HDMI Licensing, LLC在美 国和其他国家的商标或注册商标。

DisplayPort合规标志和VESA是Video Electronics Standards Association的注册商标。

Acrobat、Adobe、Adobe AIR和Photoshop是Adobe Systems Incorporated在美国和其他国家的 注册商标。

AMD Athlon和AMD Opteron是Advanced Micro Devices, Inc.的商标。

Apple、ColorSync、eMac、iBook、iMac、iPad、Mac、MacBook、Macintosh、Mac OS、PowerBook 和QuickTime是Apple Inc.的注册商标。

ColorMunki、Eye-One和X-Rite是X-Rite Incorporated在美国和/或其他国家的注册商标或商标。 ColorVision和ColorVision Spyder2是DataColor Holding AG在美国的注册商标。

Spyder3和Spyder4是DataColor Holding AG的商标。

ENERGY STAR是United States Environmental Protection Agency在美国和其他国家的注册商 标。

GRACoL和IDEAlliance是International Digital Enterprise Alliance的注册商标。

NEC是NEC Corporation的注册商标。

PC-9801和PC-9821是NEC Corporation的商标。

NextWindow 是 NextWindow Ltd 的商标。

Intel、Intel Core、Pentium 及 Thunderbolt 均是英特尔公司在美国和/或其他国家的商标。

PowerPC是International Business Machines Corporation的注册商标。

PlayStation是Sony Computer Entertainment Inc.的注册商标。

PSP和PS3是Sony Computer Entertainment Inc.的商标。

RealPlayer是RealNetworks, Inc.的注册商标。

TouchWare是3M Touch Systems, Inc.的注册商标。

Windows、Windows Media、Windows Vista、SQL Server、Xbox 360和Internet Explorer是 Microsoft Corporation在美国和其他国家的注册商标。

YouTube是谷歌公司的注册商标。

Firefox是谋智基金会的注册商标。

Kensington 和 MicroSaver 是 ACCO 品牌公司 (ACCO Brands Corporation) 的注册商标。

EIZO、EIZO标志、ColorEdge、DuraVision、FlexScan、FORIS、RadiCS、RadiForce、RadiNET、 Raptor和ScreenManager是EIZO Corporation在日本和其他国家的注册商标。

ColorNavigator、EcoView NET、EIZO EasyPIX、EIZO ScreenSlicer、i • Sound、Screen

Administrator、UniColor Pro和Re/Vue是EIZO Corporation的商标。

所有其他公司和产品名称是其各自所有者的商标或注册商标。

# **许可/版权**

本产品上显示的文本使用由Ricoh设计的哥特粗圆位图字体。

# <span id="page-26-0"></span>**医学标准**

- 应确保最终系统符合IEC60601-1-1的要求。
- 供电设备会发出电磁波,可能会影响、限制显示器的使用或造成显示器故障。请将设备安装 在可避免此类影响的受控环境中。

# **设备分类**

- 防电击级别:I级
- EMC级:EN60601-1-2:2015 I组B级
- 医疗设备型(EU):I级
- 操作模式: 可持续的
- IP 级: IPX0

Ξ

# <span id="page-27-0"></span>**EMC 信息**

RadiForce系列的基本性能是可正常显示图像。

# **适用范围**

RadiForce系列适用于专业医疗环境,例如诊所和医院。 下列环境不适合使用RadiForce系列:

- 家庭保健
- 高频手术器械附近,例如电手术刀
- 短波治疗器械附近
- MRI医疗设备系统的射频屏蔽室
- 被屏蔽的特殊环境
- 救护车等车内
- 其它特殊环境

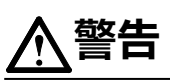

**RadiForce系列产品要求有关EMC的特别预防措施,需要根据以下信息进行安装。仔细阅读本书中 的EMC信息和"注意事项",安装和操作产品时遵守这些说明。**

**使用RadiForce系列产品时不得靠近其它设备或与其它设备堆叠在一起。如果必须靠近或与其它设 备堆叠在一起使用,必须观察设备或系统以确认所用配置是否可正常操作。**

**便携式射频通信设备与RadiForce相关元件(包括电缆)的距离不得小于30 cm (12英寸)。否则可能 降低此设备的性能。**

**在配置医疗系统时,将其它设备连接到信号输入元件或信号输出元件上的人员必须保证系统符合 IEC/EN60601-1-2 的要求。**

**务必使用本产品附带的电缆或EIZO指定电缆。**

**使用其它电缆可能导致电磁辐射增加或抗扰度降低,发生故障。**

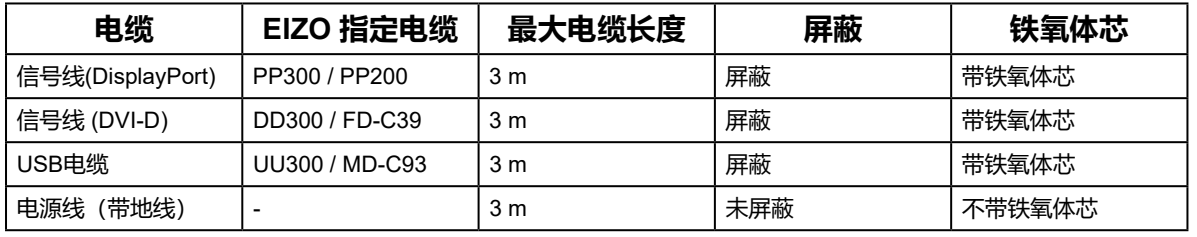

# **技术说明**

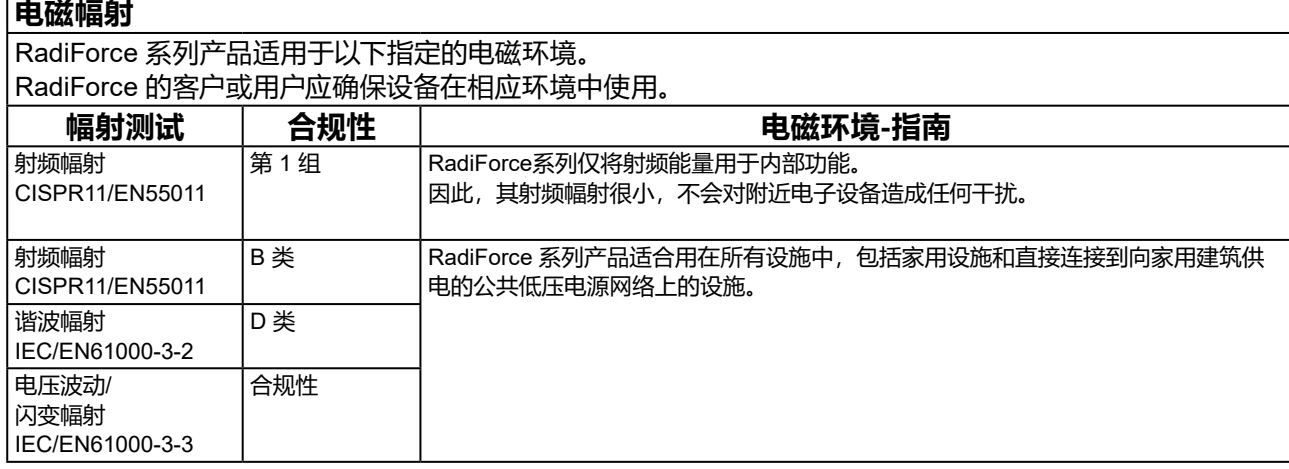

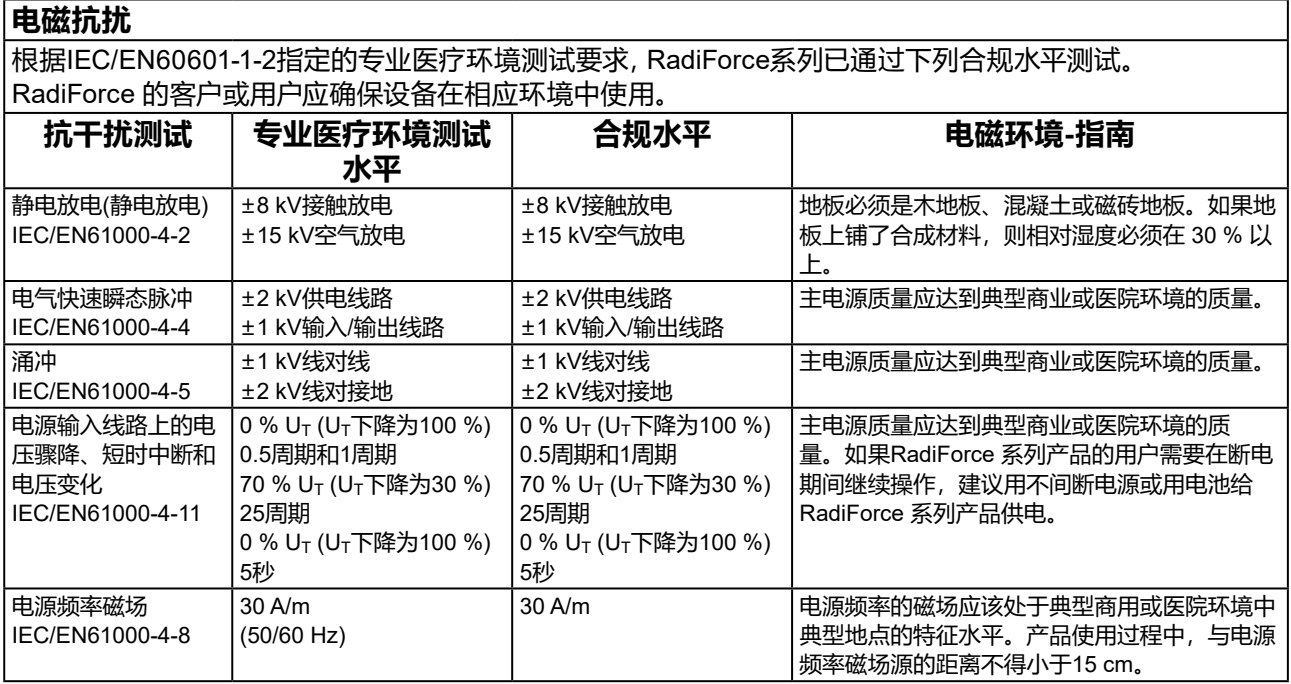

# **电磁抗扰**

根据IEC/EN60601-1-2指定的专业医疗环境测试要求,RadiForce系列已通过下列合规水平测试。 RadiForce 的客户或用户应确保设备在相应环境中使用。

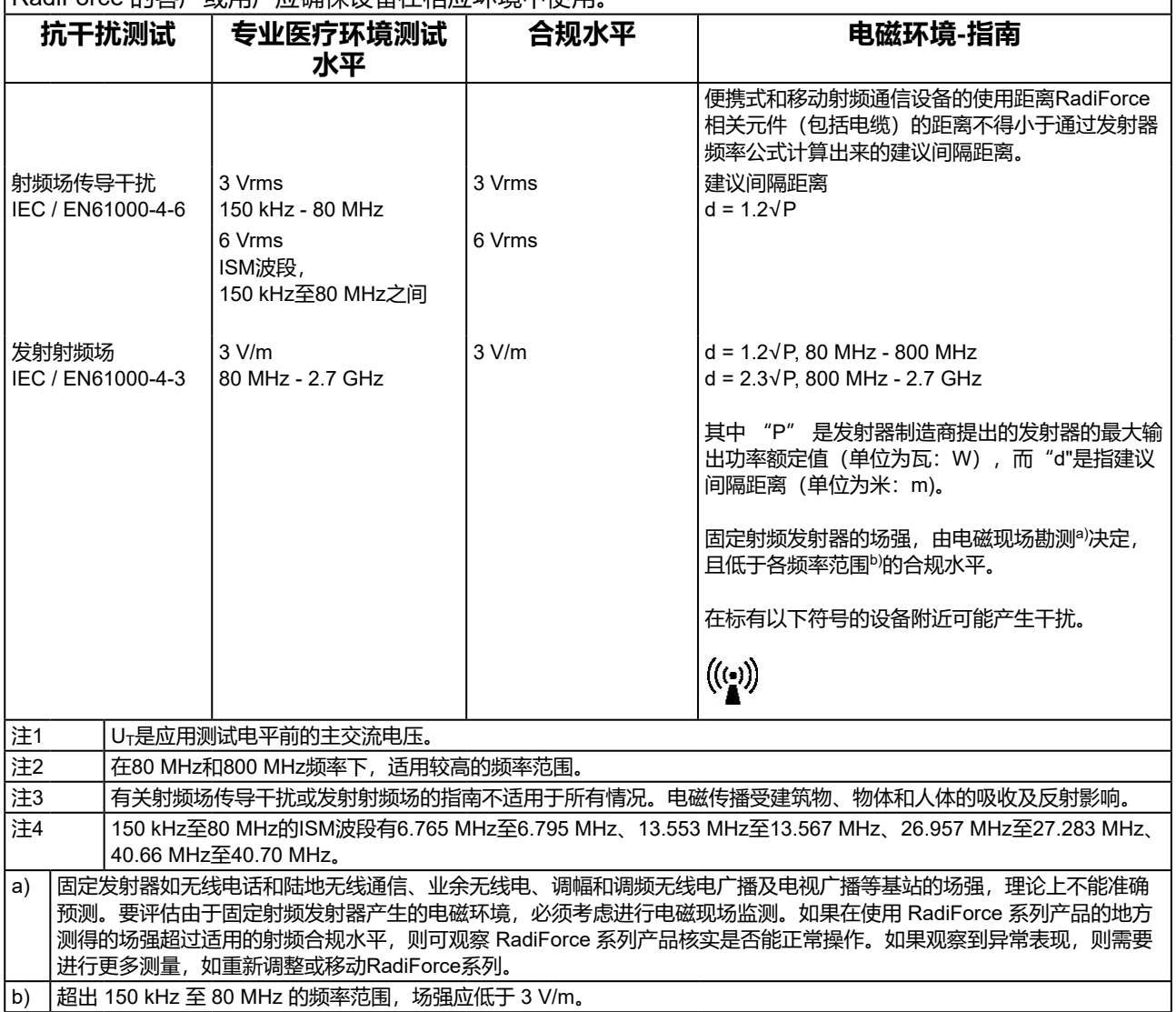

### **便携式或移动射频通信设备与RadiForce系列产品间的建议距离**

RadiForce 系列产品适用于可对发射的射频干扰进行控制的电磁环境中。RadiForce的客户或用户可通过保 持便携式和移动通信设备(发射装置)和RadiForce系列产品间的最小距离防止电磁干扰。 已确认对于下列射频无线通信设备近场抗干扰:

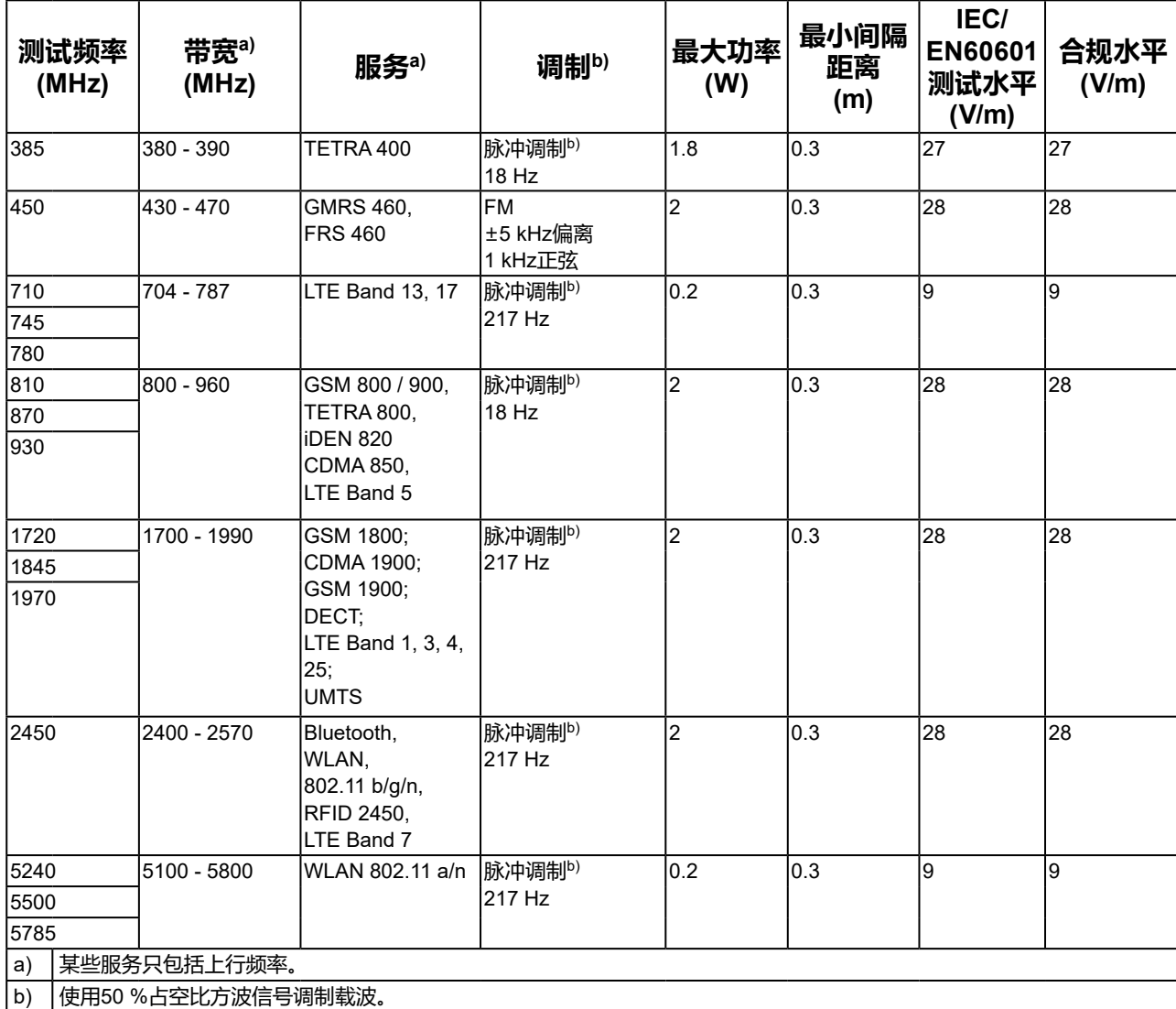

RadiForce 系列产品适用于可对发射的射频干扰进行控制的电磁环境中。对于其它便携式和移动射频通信设 备,根据通信设备的最大输出功率,保持便携式和移动通信设备(发射装置)与RadiForce系列产品间的最小 距离,建议距离见下方:

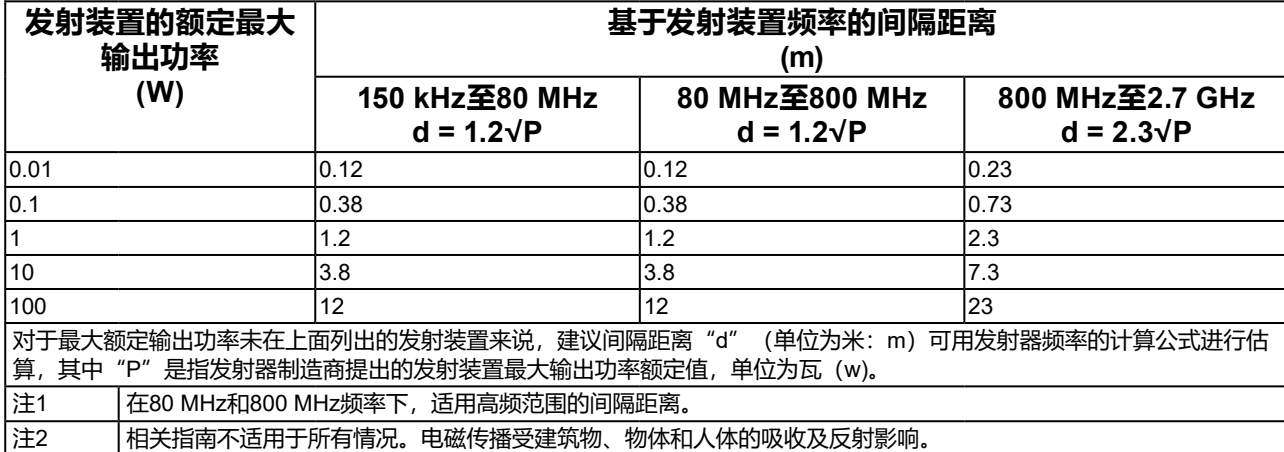

# <span id="page-31-0"></span>**中国在 ChinaRoHS 中为 RoHS 合规性采取的措施**

**关于电器电子产品有害物质限制使用标识**

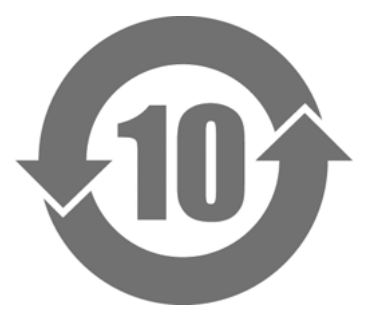

本标识根据「电器电子产品有害物质限制使用管理办法」,适用于在中华人民共和国销售的电器电子 产品。标识中央的数字为环保使用期限的年数。只要您遵守该产品相关的安全及使用注意事项,在自 制造日起算的年限内,不会产生对环境污染或人体及财产的影响。上述标识粘贴在机器背面。 下表是依据SJ/T 11364-2014 的规定编制。

## **产品中有害物质的名称及含量**

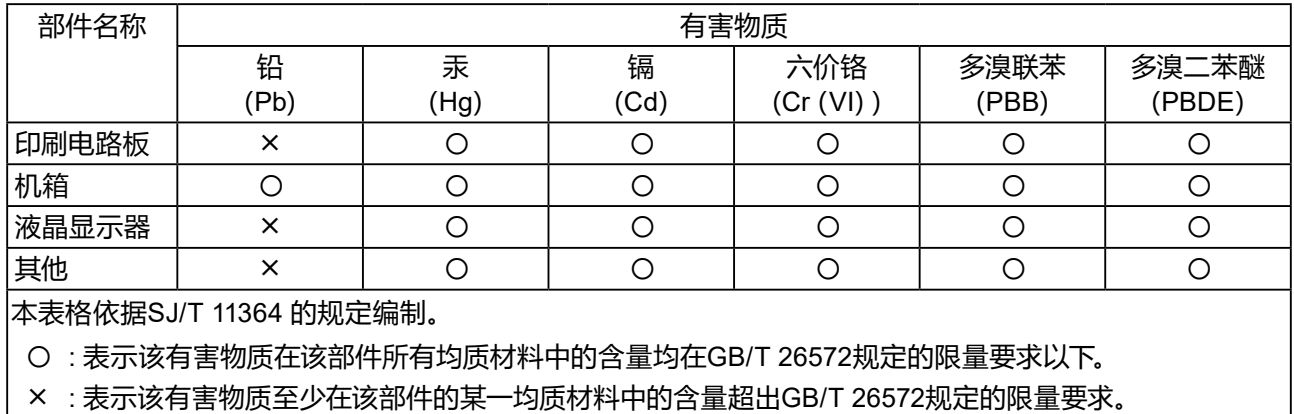

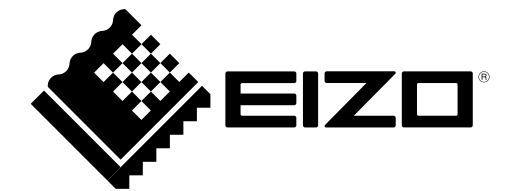

# **EIZO** Corporation

153 Shimokashiwano, Hakusan, Ishikawa 924-8566 Japan

**EIZO GmbH** EC REP Carl-Benz-Straße 3, 76761 Rülzheim, Germany

艺卓显像技术(苏州)有限公司 中国苏州市苏州工业园区展业路 8 号中新科技工业坊 5B

# **EIZO Limited UK Responsible Person**

1 Queens Square, Ascot Business Park, Lyndhurst Road, Ascot, Berkshire, SL5 9FE, UK

**EIZO AG** 

CH REP

Moosacherstrasse 6, Au, CH-8820 Wädenswil, Switzerland

www.eizoglobal.com

Copyright © 2017 - 2022 EIZO Corporation. All rights reserved.

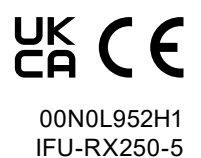